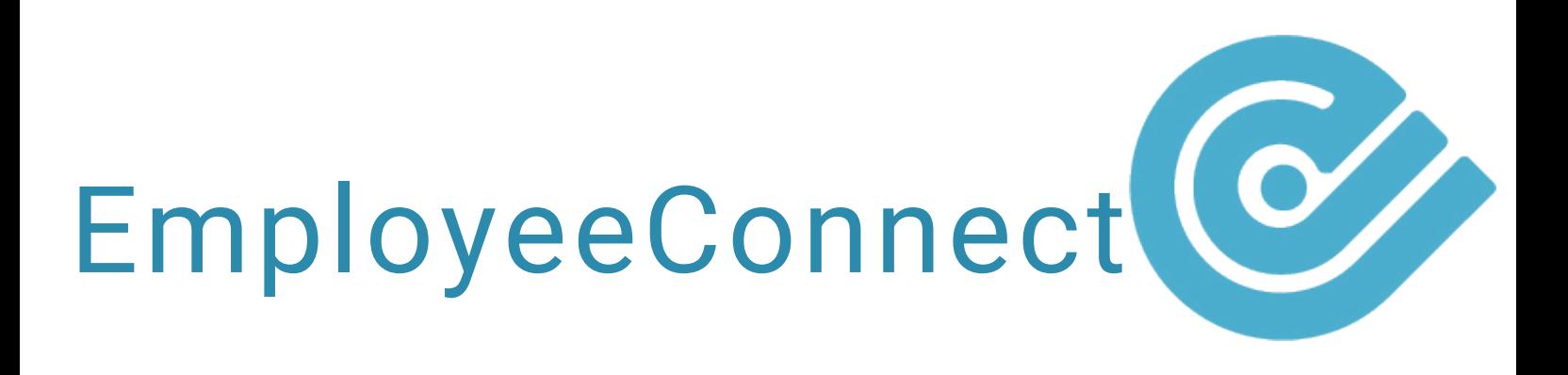

## HOW TO: C R E A T E W O R K GROUPS

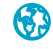

## WORK GROUPS

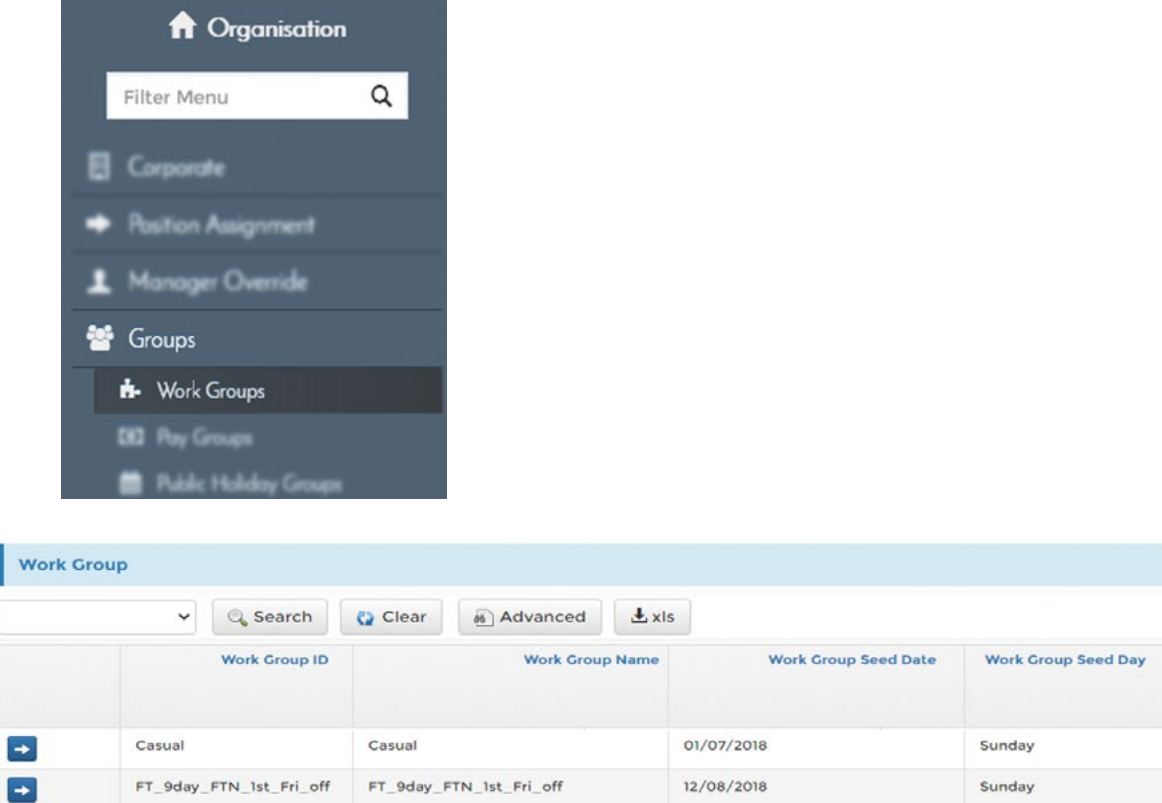

The Work Group report allows you to view, modify, and create new work groups in the system. The purpose of this functionality is to determine what days employees work, and how many hours they work on those days. This ensures the system is accurate and automates employee working patterns when applying for leave or submitting timesheets.

28/04/2019

Work

Group

Length  $14$ 

 $14$ 

 $\overline{z}$ 

Sunday

Week

Pattern

щþ ÷

шğ

**EmployeeConnect** 

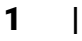

 $\rightarrow$ 

**Full Time** 

**Full Time** 

## **How to Set Up a New Work Group**

- Click 'Work Groups' link
- Click the  $\pm$  icon to create a new Work Group
- Click the  $\blacktriangleright$  icon to edit an existing Work Group
- Click the  $\rightarrow$  icon under the 'Week Pattern' column to define the working week for that Work Group
- **O** Define work/non-work days by using the radio buttons.
- 'Start Time' and 'End Time' are only required to be defined if using timesheets
- If the work group is for a fortnightly working pattern, ensure to complete both the 'Week ONE Pattern' and 'Week TWO Pattern' tabs

Note: It is recommended to group employees that work the same days/hours under a single work group - a good example being full-time employees. Dissimilarly, it is recommended that employees that work different days/ hours combinations have their own unique work group - such as part-time employees.

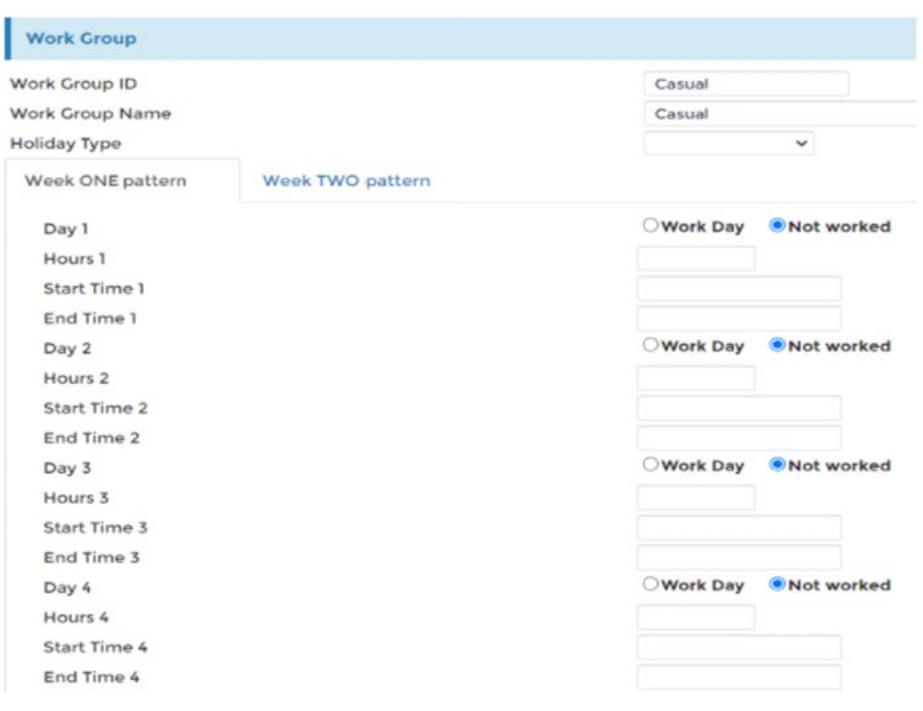

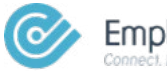